Error! No text of specified style in document.

#### Creating a Budget Overview Inquiry

#### **Procedure**

At the conclusion of this exercise, you will be able to view your department budget. In FMS the Budget Overview page provides a summary of your budget. In this exercise you are going to view the budget for the English Department.

At the conclusion of this exercise you will be able to:

- 1. Add, name, and save a budget inquiry.
- 2. Select your budget inquiry criteria.
- 3. Access and view your operating account.

You may be asked to key in entries. You must key them in *exactly* as instructed with spaces, capitalization, punctuation and so on entered precisely as shown in **red**.

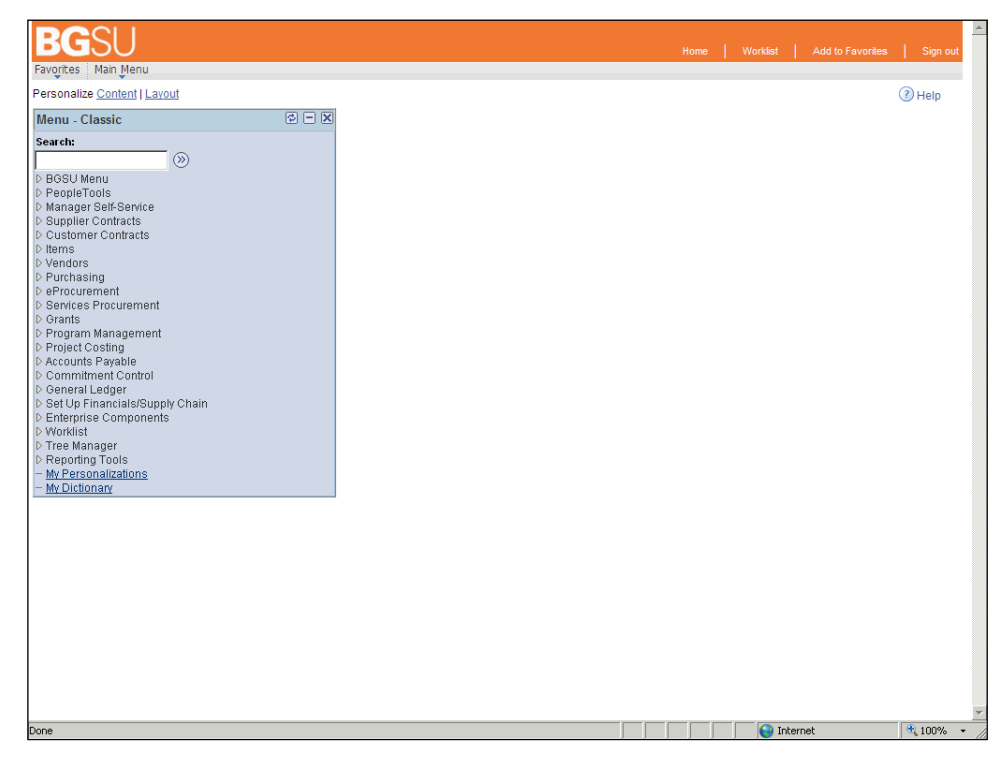

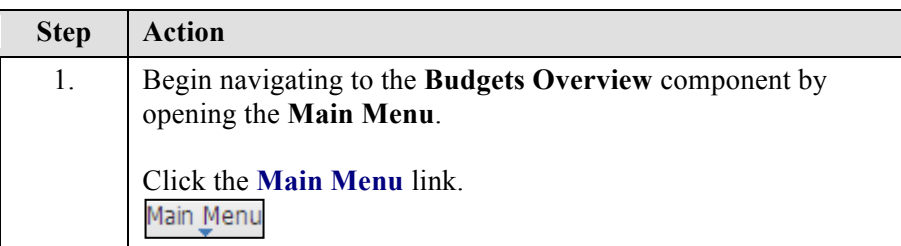

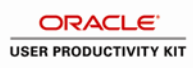

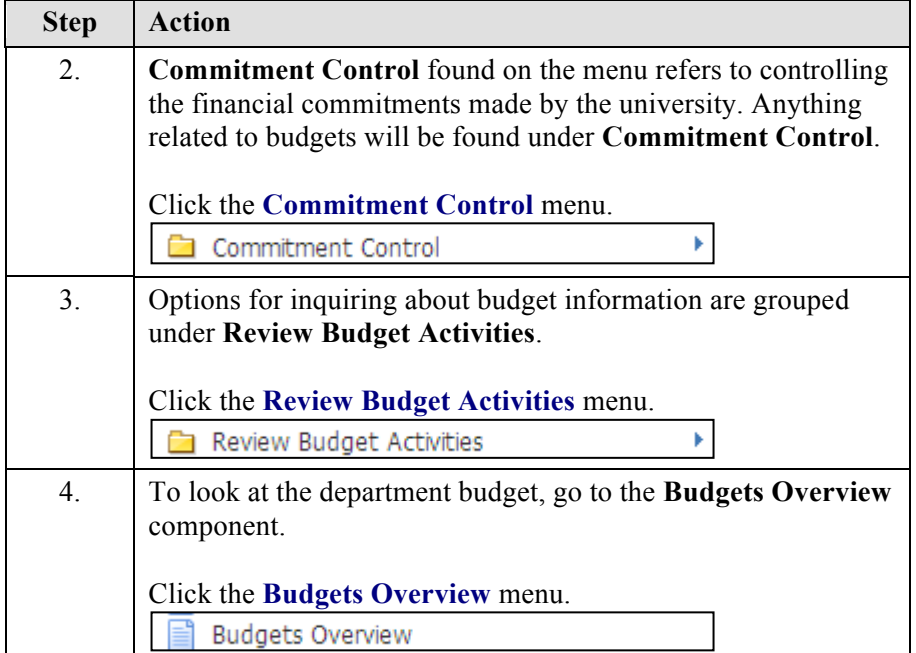

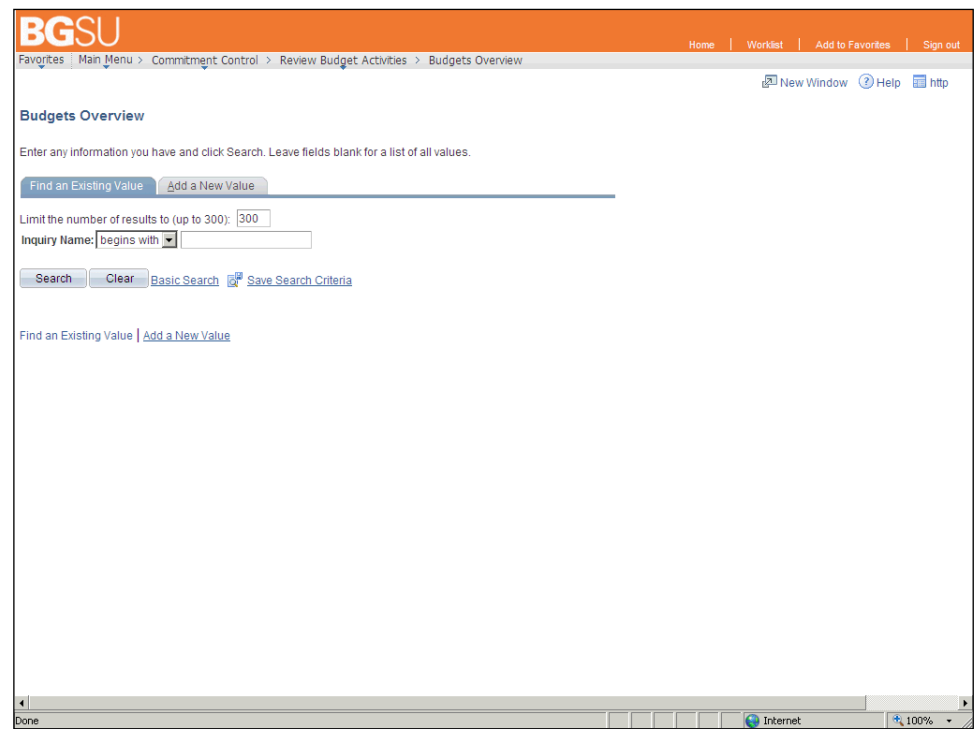

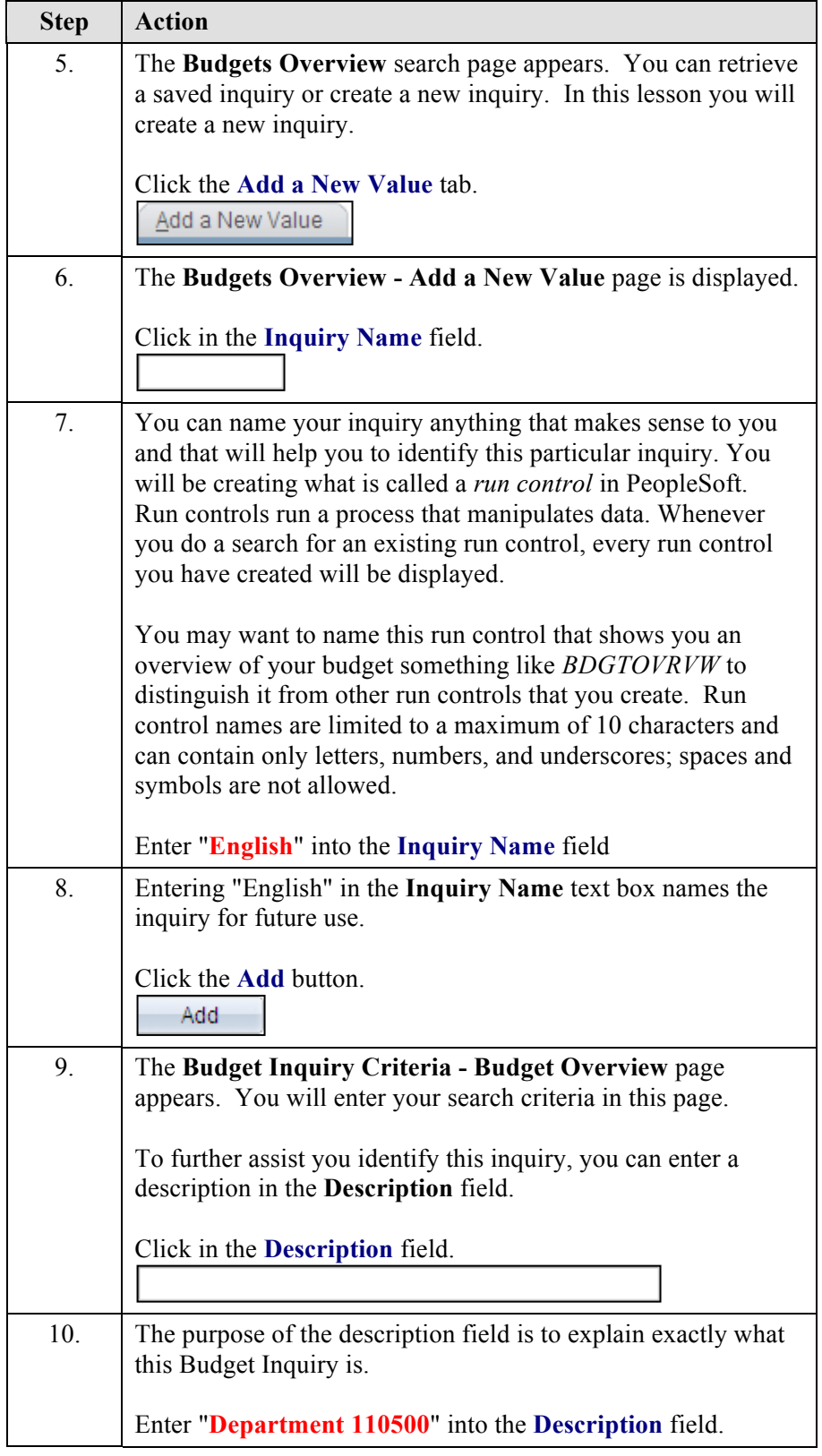

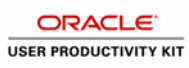

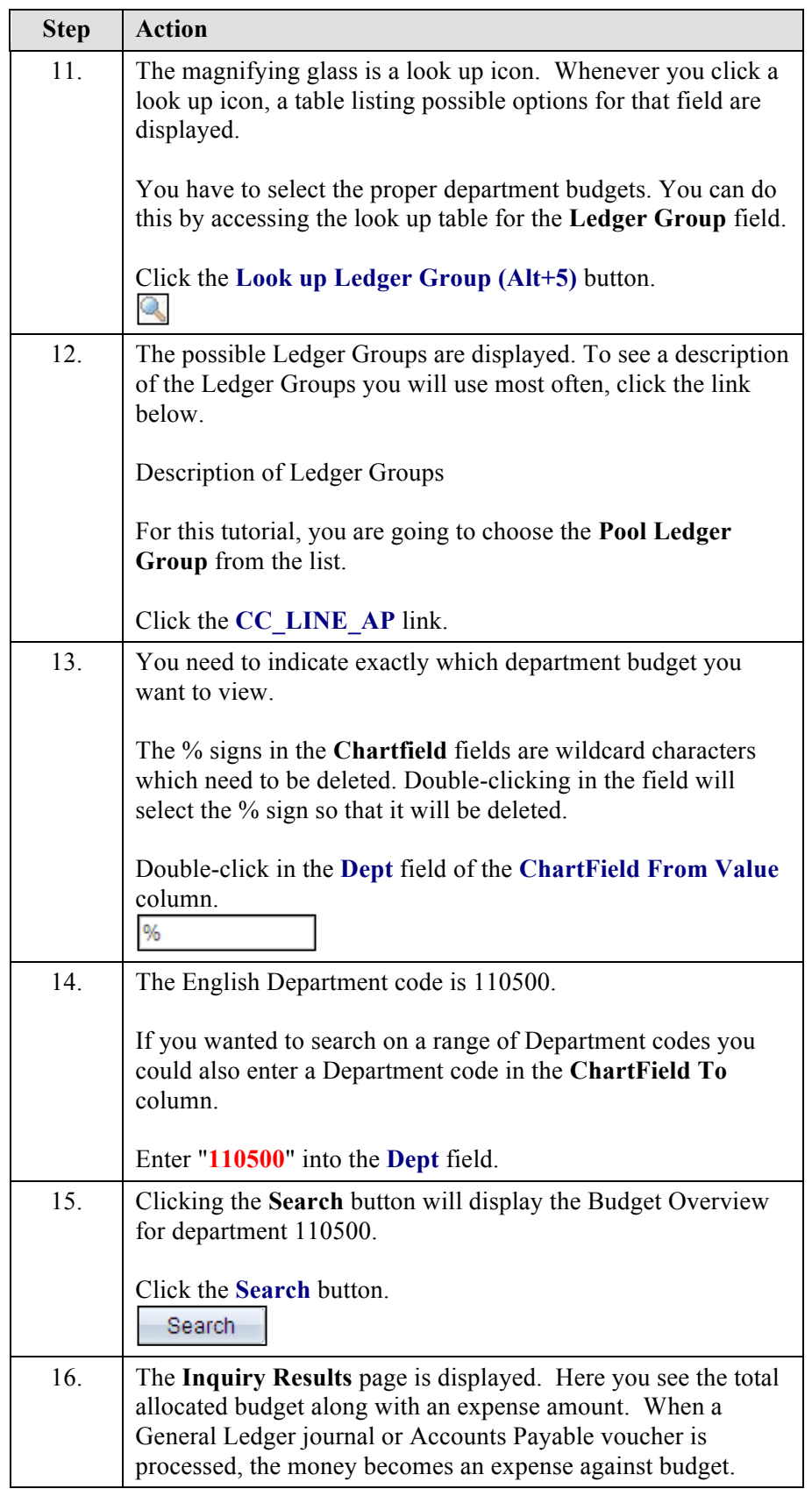

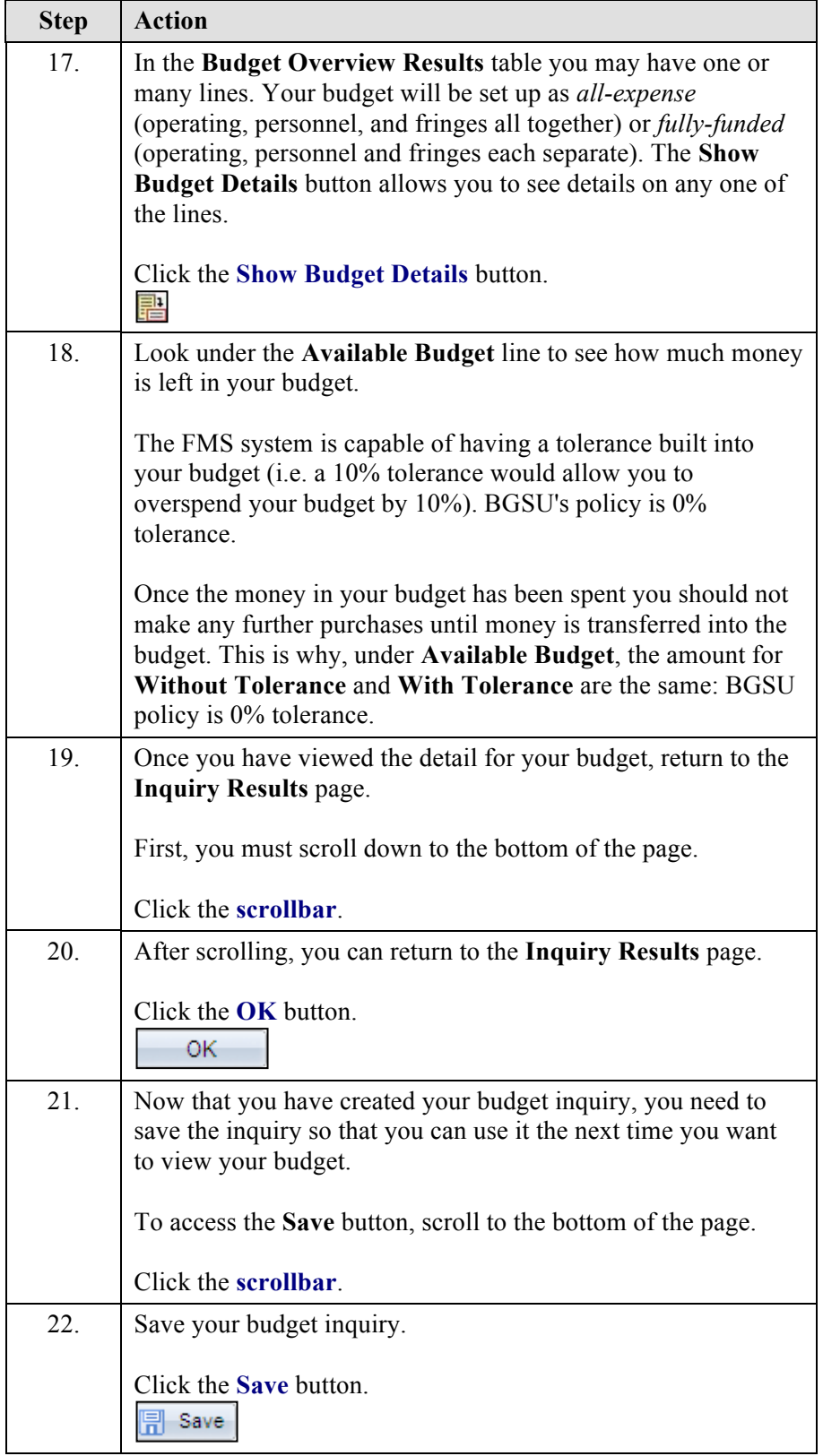

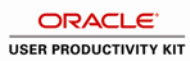

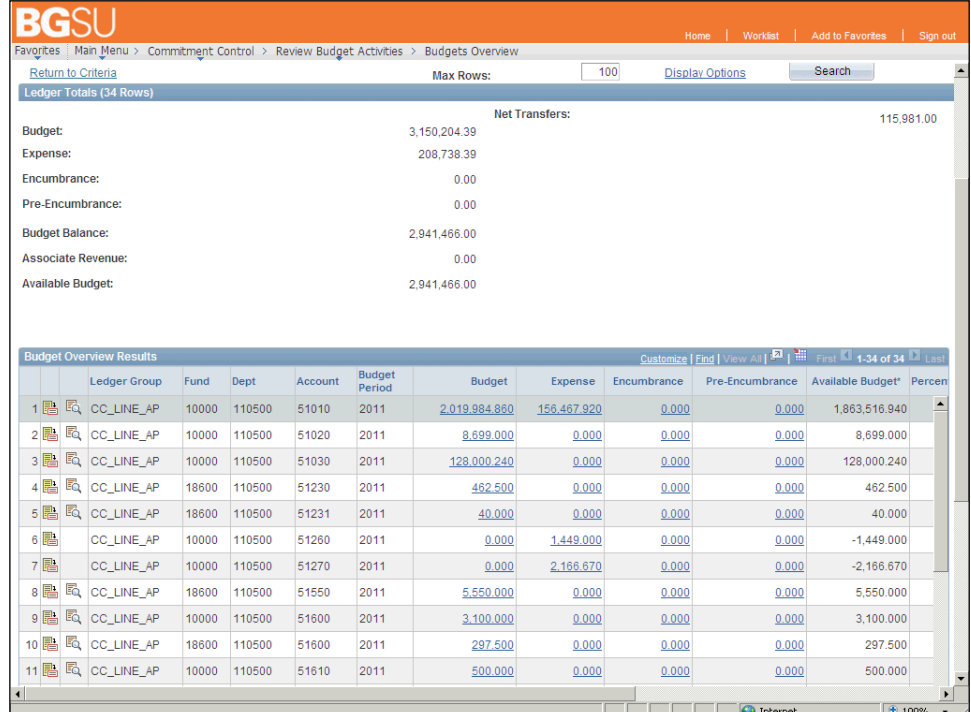

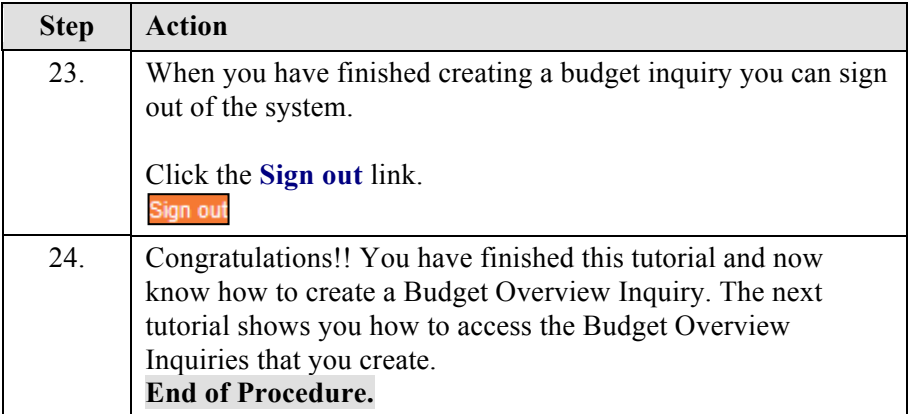